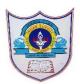

# INDIAN SCHOOL AL WADI AL KABIR

| Class: VII | Department: Computer Science | Year: 2022-2023 |
|------------|------------------------------|-----------------|
| Handout    | HTML FORMS, MULTIMEDIA & CSS |                 |

# Define the following

# Text Box:

You can create a textbox that allows readers to enter a line of text. Text boxes are normally used for entering names and addresses.

<u>Syntax</u>

<Input type="text">

# Password Box

You Can create a Password box that allows readers to enter confidential or secret information, such as credit card number or password. When a user types in any character, an asterisk (\*) or a bullet (.)appears for each character on screen.

<u>syntax</u>

<input type="password">

#### <u>Large Text Area</u>

You can create a large text area that allows visitors to enter several lines of text. A large text area is ideally used for getting comments or feedback from the visitors.

<u>Syntax</u>

<textarea rows="8" cols="25" >

# </textarea>

# <u>List Box</u>

You can create a List Box that offers visitors a list of options to choose from. List boxes are used for displaying list of products, states, age groups etc.

<u>Syntax</u>

```
<select name="list box_name" size="number_of_options">
<option value="option1">Option 1
<option value="option2">Option2
<option value="Option3">Option3
...
```

</select>

# **Inline Style Sheet**

Inline style sheet is used to apply a unique style to a single HTML element. It uses the style attribute of an html element.

E.g <h1 style ="color : blue;">This is a blue heading .It sets the text color of the <h1> element to blue.

# Differentiate between the following

# a)Checkbox & Radio Button

The <input type="checkbox"> defines a checkbox.

The checkbox is shown as a square box that is ticked (checked) when activated.

Checkboxes are used to let a user select one or more options of a limited number of choices. <u>Radio Button</u>

03-02-2023/Prepared By: Tess Mary Thomas/ICT dept.

The <input type="radio"> defines a radio button. Radio buttons are normally presented in radio groups. Only one radio button in a group can be selected at the same time. The value attribute defines the unique value associated with each radio button.

# b)Internal style sheet & External style sheet

- An internal style sheet may be used if one single HTML page has a unique style.
- ✤ The internal style is defined inside the <style> element, inside the head section.

# External style sheet

- External styles are defined within the link> element, inside the <head> section of an HTML page:
- ✤ An external style sheet can be written in any text editor, and must be saved with a .css extension.

# Answer in 1-2 sentences.

# 1)What is the use of a form in html?

 $\circ$  Forms provide an easy way to collect required information from webpage visitors.

• The <form> element is a container for different types of input elements, such as: text fields, checkboxes, radio buttons, submit button, etc.

# 2)Name the various input controls of a form.

Text input control, Password control, Radio control, Checkbox control, Select Control, Text area control, Submit button, Reset button

# 3) Why do we add multimedia in webpages?

We incorporate multimedia elements into our HTML pages to enhance our site message, illustrate a product or service, or simply entertain.

# 4)What is the use of DIV tag?

DIV tag is used for defining a section of your document. With this tag, you can group large section of HTML elements together and format them with CSS.

# Answer Briefly.

# 1)What are the uses of submit and Reset buttons in the form?

Submit button: The users can click on submit button to send the information, they entered in form, to webserver or email.

Reset button: The user can click to clear the information they entered in form.

# 2)Which attributes are used to control audio and video tag?

Autoplay controls, Height & Width

# 3)What are the benefits of using CSS with HTML documents?

- Cascading style sheet or CSS, allows to control an element within a single web page or throughout an entire website. Style sheet files have a .CSS file extension.
- A style sheet is usually a text file that is separate from your HTML document . A style sheet holds formatting codes that control your webpage appearance.

Sample programs

1)Write Html code to create following form

03-02-2023/Prepared By: Tess Mary Thomas/ICT dept.

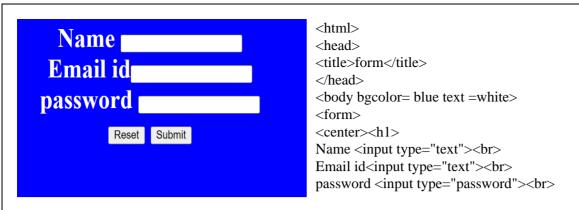

<input type="reset" value="Reset">

<input type="submit" value="Submit"></h1></form></center></body></html>

2) Write Html code to design following form by using input controls

| Pizza Order Form                        |  |  |  |  |
|-----------------------------------------|--|--|--|--|
| Name                                    |  |  |  |  |
| Address                                 |  |  |  |  |
| Phone no                                |  |  |  |  |
| Delivery method home delivery ~         |  |  |  |  |
| crust • Thin • Classic • Deep Dish      |  |  |  |  |
| Toppings Sausage Extra cheese Mushrooms |  |  |  |  |
| Reset Submit                            |  |  |  |  |

<html> <head> <title> </title></head> <body bgcolor =maroon> <h2>Pizza Order Form </h2> <form> Name<input type="text"> Address<input type="text"> Phone no<input type="text"> Delivery method<select name="select"> <option value="home delivery">home delivery <option value="pickup">pickup <option value="Eat in store">Eat in store<br> </select>

Crust<input type="radio" name="r1" value="Thin">Thin <input type="radio" name="r1" value="classic">Classic <input type="radio" name="r1" value=" Deep dish"> Deep Dish Toppings<input type="checkbox" name="checkbox" value="Sausage">Sausage <input type="checkbox" name="checkbox" value="Extra cheese">Extra cheese <input type="checkbox" name="checkbox" value="Extra cheese">Extra cheese <input type="checkbox" name="checkbox" value="Mushrooms">Mushrooms<P> <input type="checkbox" value="Mushrooms">Mushrooms<P> <input type="Reset" value="Reset"> <input type="Reset" value="Reset">

03-02-2023/Prepared By: Tess Mary Thomas/ICT dept.